## Please do not upload this copyright pdf document to any other website. Breach of copyright may result in a criminal conviction.

This Acrobat document was generated by me, Colin Hinson, from a document held by me. I requested permission to publish this from Texas Instruments (twice) but received no reply. It is presented here (for free) and this pdf version of the document is my copyright in much the same way as a photograph would be. If you believe the document to be under other copyright, please contact me.

The document should have been downloaded from my website https://blunham.com/Radar, or any mirror site named on that site. If you downloaded it from elsewhere, please let me know (particularly if you were charged for it). You can contact me via my Genuki email page: https://www.genuki.org.uk/big/eng/YKS/various?recipient=colin

You may not copy the file for onward transmission of the data nor attempt to make monetary gain by the use of these files. If you want someone else to have a copy of the file, point them at the website. (https://blunham.com/Radar). Please do not point them at the file itself as it may move or the site may be updated.

It should be noted that most of the pages are identifiable as having been processed by me.

I put a lot of time into producing these files which is why you are met with this page when you open the file.

\_\_\_\_\_\_\_\_\_\_\_\_\_\_\_\_\_\_\_\_\_\_\_\_\_\_\_\_\_\_\_\_\_\_\_\_\_\_\_

In order to generate this file, I need to scan the pages, split the double pages and remove any edge marks such as punch holes, clean up the pages, set the relevant pages to be all the same size and alignment. I then run Omnipage (OCR) to generate the searchable text and then generate the pdf file.

Hopefully after all that, I end up with a presentable file. If you find missing pages, pages in the wrong order, anything else wrong with the file or simply want to make a comment, please drop me a line (see above).

It is my hope that you find the file of use to you personally – I know that I would have liked to have found some of these files years ago – they would have saved me a lot of time !

Colin Hinson

In the village of Blunham, Bedfordshire.

# <u>\* IEXAS INSTRUMENTS</u> **COMPUTER SOFTWARE**

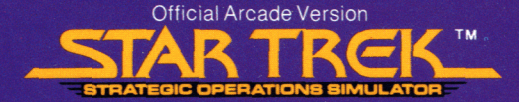

Star Trek is a trademark of Paramount Pictures Corporation.

## **ENTERTAINMENT SPEECH CARTRIDGE**

This cartridge is designed to be used with the Texas Instruments TI-99/4A Home Computer only. Optional **Solid State Speech<sup>™</sup> Synthesizer** must be attached to the computer to activate the speech capabilities of the cartridge.

The power of the Starship Enterprise is at your command. Cross the galaxies with Warp Drive and Impulse Power. Defend the Federation with Photon Torpedoes and Phasers. Ward off the treacherous attack of the Klingons, the villians of the cosmos!

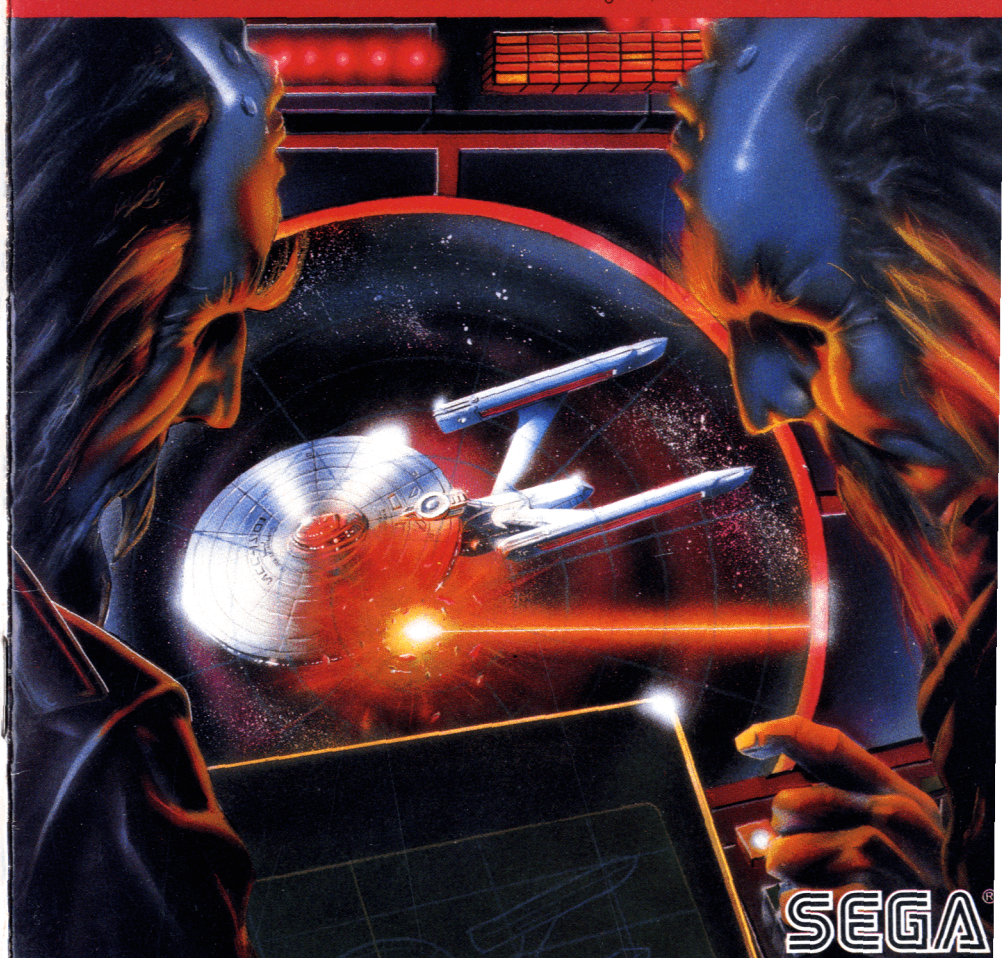

### **STAR TREKTM**

٠

 $\ddot{\phantom{1}}$ 

 $\ddot{\phantom{0}}$ 

 $\overline{\phantom{a}}$ 

Book developed and written by: Staff members of Texas Instruments Instructional Communications

Copyright © 1983 by Texas Instruments Incorporated.

- Solid State Speech Cartridge program and data base contents copyright © 1983 by Sega Enterprises Incorporated.
- See important warranty information at back of book.

Star Trek is a trademark of Paramount Pictures Corporation.

Captain's log—Stardate2541. The Federation is in danger! A berserk, mutant probe seeks to destroy human life as we know it. Join this space adventure! Beam aboard the U.S.S. Enterprise and command the starship on its most challenging mission—to seek and destroy the deadly Nomad. Your course lies

through hostile Klingons and Anti-Matter Saucers. Eliminate them before they eliminate you! Each victory helps you gain energy to annihilate Nomad. Dare to venture where no starship has gone before.

### With Star TrekTM, you

- Command from the bridge of the Enterprise
- Progress through several sectors of increasing difficulty
- Enjoy multi-graphics in this oneplayer game
- Hear sound effects that simulate the sounds of space battle
- Use Joystick Controllers (sold separately) or the keyboard
- Have more fun with synthesized speech that simulates the action of Star Trek adventure

Note: Star Trek is designed to work with or without the Texas Instruments *Solid State Speech\** Synthesizer (sold separately). However, the Speech Synthesizer must be attached to the computer to activate speech capabilities.

Inserting Solid State Cartridges is easy. If you have any problem inserting the cartridge, or if it is accidentally removed from the slot while in use, please see the "Maintenance and Service" section in this booklet.

#### Inserting the Cartridge

- 1. If you have been programming in BASIC, save your data before inserting a cartridge. When you insert a cartridge into the console, the computer automatically erases all data or program material you have entered and returns to the master title screen to begin the new program.
- 2. Be sure the cartridge is free of static electricity before inserting it into the computer (see the "Maintenance and Service" section in this booklet).
- 3. Turn the computer ON, and wait for the master title screen to appear.

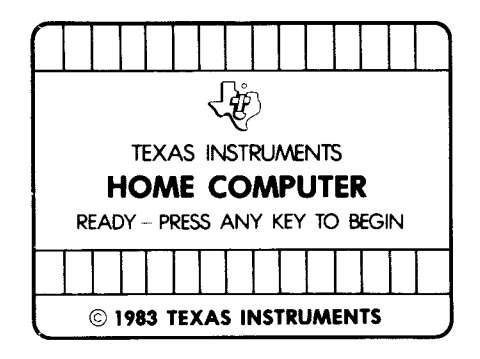

4. Slide the cartridge into the slot on the console.

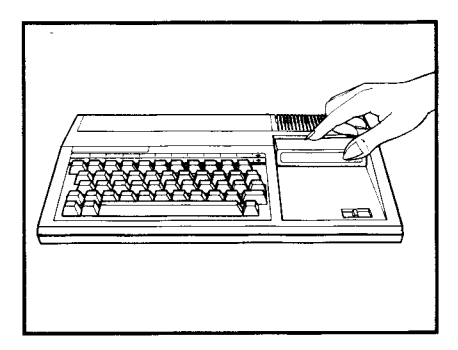

5. Press any key to make the master selection list appear. Then, press the appropriate number key for your selection.

#### Removing the Cartridge

- 1. To remove the cartridge at the end of play, press QUIT to return to the master title screen.
- 2. Remove the cartridge from the slot.

**When the Star Trek title screen appears, press any key to begin. Use the Joystick Controllers or the keyboard to maneuver the Enterprise in this challenging space adventure. In each sector, waves of Klingons and Anti-Matter Saucers attack the Enterprise before Nomad, the ultimate adversary, appears in** 

**the last wave. If you guide the Enterprise safely, you automatically advance to the next sector and to a higher level of play. If you survive al ten sectors, the game continues at a much faster pace. Pilot the starship carefully to avoid destruction.** 

After the title screen appears, you are on the bridge, and your voyage begins. You are immediately surrounded by hostile Klingons and Anti-Matter Saucers.

The Enterprise is protected by Energy Shields, but each attack diminishes your protection.

- Move your ship forward to advance on the enemy.
- Turn your ship left or right to zero in on your target.
- Fire Phasers or Photon Torpedoes to destroy the enemy.
- Use Warp Drive or Impulse Power for high speed maneuverability.

#### Playing the Game **Using Pause During a Game**

PressPto pause during a game. Press any key to resume play.

#### **Advancing to Higher Levels of Play**

When you survive all attacks in a sector you advance to a more challenging leve of play in which your enemies are more aggressive.

#### **Ending the Game**

The game ends when the Enterprise is destroyed. You may also press QUIT to end the game and return to the master title screen.

#### **Playing the Game Again**

Press **REDO** to play the game again or press BACK to return to the Star Trek title screen.

You are at the helm of the U.S.S. **Enterprise. The screen is divided into three sections. Each one shows vital mission data.** At top left are the gauges and Star Trek Units (score). The top right is the Radar Scanner. The bottom of the screen is the 3-D Viewer. Monitor the mission data closely to determine the status of

your ship. Beware! Once the Enterprise loses its Energy Shields, all Photon Torpedoes are destroyed by the next hit. If the ship is hit again, the Warp **Drive is lost.** 

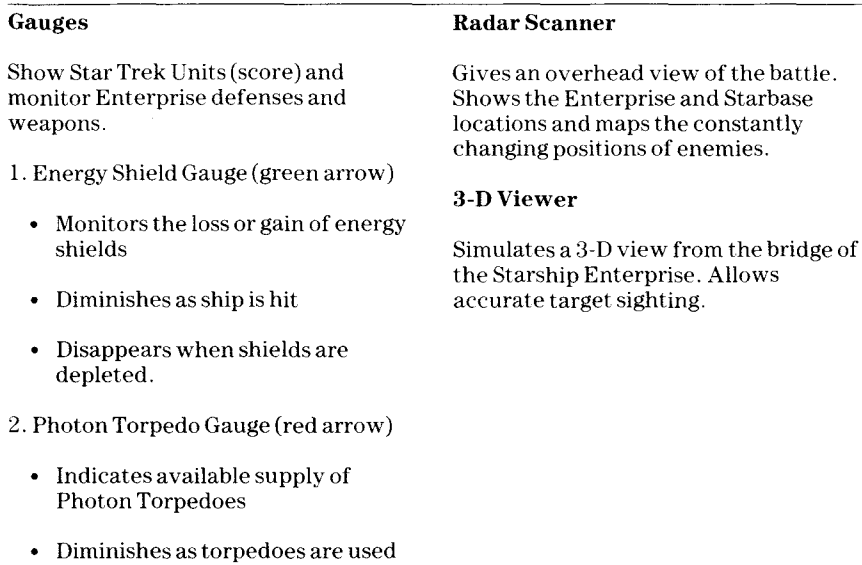

- Only the arrowhead appears when Photon Torpedoes are depleted.
- 3. Warp Drive Gauge (blue arrow)
	- Displays number of Warp Drive Units available
	- Diminishes each time Warp Drive is used
	- Only the arrowhead appears when Warp Drive Units are depleted.

5

To navigate the Starship Enterprise use the Joystick Controllers or the keyboard. Use your Impulse Power to move the Enterprise through space. Activate the Warp Drive to travel quickly through space. Dock at Green Starbases to replenish supplies.

#### Using the Joystick Controllers for Navigation

Pilot the U.S.S. Enterprise by moving the lever of the joystick in the desired direction.

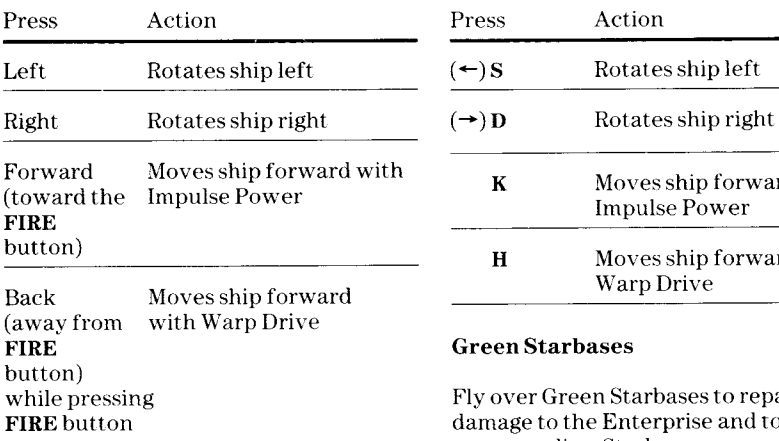

Note: The ALPHA LOCK must be in the  $\text{OFF}(\text{up})$  position when using the Joystick Controllers.

#### Using the Keyboard for Navigation

Pilot the U.S.S. Enterprise by pressing these keys.

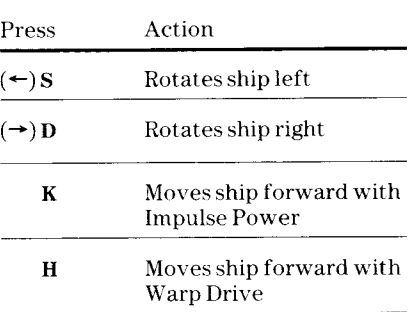

#### Green Starbases

Fly over Green Starbases to repair damage to the Enterprise and to reload your supplies. Starbases

- Provide one Energy Shield, one Photon Torpedo, and one Warp Drive Unit
- Change from full to empty when Enterprise docks
- Can be used once in each wave of battle

a

As captain of the Enterprise, you have powerful resources at your command. You can fire Phasers or Photon Torpedoes at the enemy and escape or pursue by using Impulse Power or Warp Drive. Energy Shields protect the Starship from enemy fire. Use the Captain's Battle Manual to plan your attack.

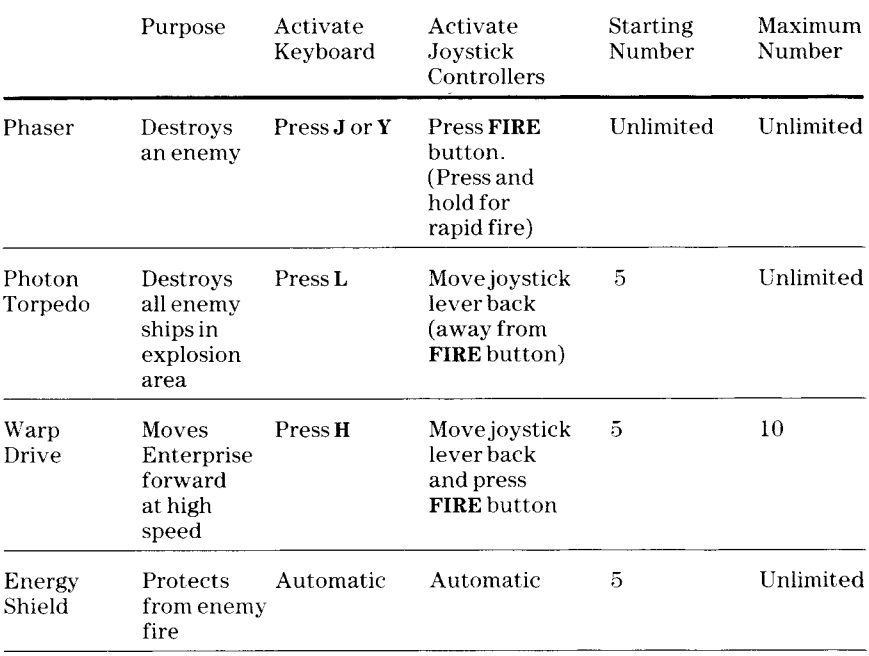

Nomad's destruction is your greatest victory! In your quest to destroy Nomad, you must first survive the attacks of the Klingon Battle Cruisers and Anti-Matter Saucers. Each direct Klingon hit damages your defenses. Survive waves of attack to face Nomad and its deadly mines and explosives. Carefully maneuver

through the mine field to pursue Nomad. Strike quickly before it places the ninth mine, triggering detonation of the mines. Remember, destruction of Nomad means safety for the Federation!

Red and Yellow Klingon Battle Cruisers seek to stop your voyage toward Nomad by destroying your ship and starbases.

If the Klingons do not destroy you with their rapid fire, they turn white, and begin a collision course for the Enterprise.

You lose one shield per hit and two shields per collision. If no shields are left, a collision causes you to lose all Photons and all Warp Drive Units. If no shields and no Photons are left, a collision destroys the Enterprise.

As you advance to new sectors, it takes less time for the Klingons to turn white.

Red Klingon Battle Cruisers

- Pursue the Enterprise
- Fire at the Enterprise

Yellow Klingon Battle Cruisers

- Attack Green Starbases
- Change color and attack the Enterprise after destroying a Green Starbase

#### Klingon Battle Cruisers Blue Anti-Matter Saucers

Blue Anti-Matter Saucers are allies of the Klingons and should be avoided or destroyed. Saucers

- Appear randomly on the screen
- Pursue the Enterprise
- Attempt to attach themselves to the Enterprise at random and drain Warp Drive energy
- Disappear if attached to Enterprise when no Warp Drive remains

#### Nomad

Nomad is the prime target of the Enterprise and can only be destroyed with Phasers. Nomad

- Appears in the last attack of a sector
- Scatters a protective screen of explosives
- Detonates a series of deadly mines when the last one is laid
- Moves rapidly off the screen and reappears from any direction

Command the Enterprise skillfully to save the Federation and achieve a high score. Plan your strategy carefully. Points are awarded for destroying enemies and for the "Starbase Bonus." For every 10,000 points, you earn an extra Energy Shield, Photon Torpedo, and Warp Drive Unit. In addition, if your

gauges are gone at the end of a round, you are resupplied with arrowheads prior to the next round. This is a bonus for completing the round.

#### Strategy Scoring

- Keep the Enterprise moving. Enemies can't easily destroy a moving target.
- Dock with Green Starbases early in the game to repair damage and restock weapon supply.
- Fly over Starbases before destroying the last Klingon in a sector
- Gain more points by leaving Starbases unused in higher levels of play.
- Use Warp Drive or Impulse Power to advance on the enemy.
- Dislodge attached Blue Anti-Matter Saucers by turning the Enterprise to face them and firing Phasers or Photon Torpedoes.
- Maneuver the Enterprise to avoid broadside collisions with white Klingons.
- Move the Enterprise using Impulse Power and reserve your Warp Drive for emergency situations.

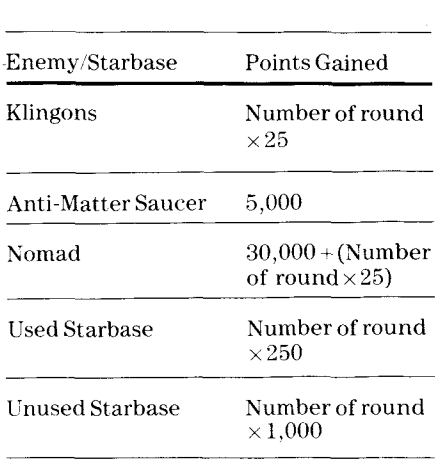

#### Rounds

Although each round is represented by a sector number, such as 1.6, the sector number is not used to calculate your score. The "Number of Round" refers to the overall number of rounds completed. For example, 1.6 is the sixth round, while 2.1 is the seventh round. Therefore, if you destroy a Klingon in sector 2.1, your score would be  $7 \times 25$ , or 175.

**Cartridges are durable devices, but they should be handled with the same care you would give any other piece of software media. Information concerning use and service can be found in your** *User's Reference Guide.* 

#### **Caring for the Cartridge**

Keep the cartridge clean and dry.

**Caution:** The contents of a cartridge can be damaged by static electricity discharges.

Static electricity buildups are more likely to occur when the humidity of the air is low (during winter and in areas with dry climates). To avoid damaging the cartridge, touch any metal object (a doorknob, a desklamp, etc.) before handling it.

If static electricity is a problem where you live, you may want to buy a special carpet treatment that reduces static buildup. These preparations are usually available from hardware and office supply dealers.

#### **In Case of Difficulty**

If the cartridge programs do not appear to be operating properly, return to the master title screen by pressing **QUIT.**  Withdraw the cartridge, align it with the cartridge opening, and carefully reinsert it. Then press any key to make the master selection screen appear. **(Note:** In some instances, it may be necessary to turn the computer off, wait several seconds, and then turn it on again.)

If the cartridge is removed from the slot while the cartridge contents are being used, the computer may behave erratically. To restore the computer to normal operation, turn the computer off and wait a few seconds. Then, reinsert the cartridge and turn the computer on again.

r

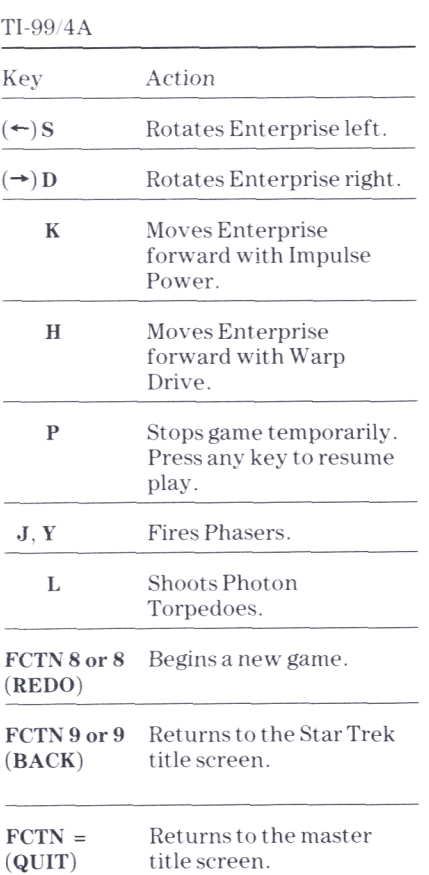

If the optional Joystick Controllers are used, four directions are available to maneuver the Enterprise; move the lever in the desired direction.

Note: The ALPHA LOCK must be in the OFF (up) position when using the Joystick Controllers.

For rapid play, Star Trek allows you to press the number key without the FCTN key for REDO and BACK.

Texas Instruments invented the integrated circuit, the microprocessor, and the microcomputer. Being first is our tradition.

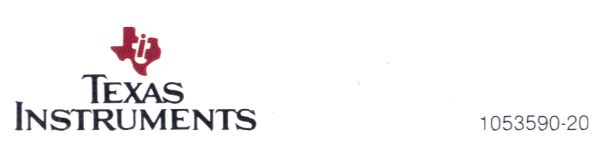